# **USING WORD: FORMATTING, PARAGRAPHS, AND KEYBOARD SHORTCUTS**

## **Font and Size**

- 1. Highlight the text you want to change by clicking and dragging over the text.
- 2. Click the "Home" tab.
- 3. Click the arrows to the right of the font and size dropdowns. Either scroll to find your desired font and size or type them in using your keyboard.
- Note: To keep these settings as the default formatting, click the box/arrow button in the right corner of the "Font" section. Then click "Set as Default" and click the "All documents based on the Normal template?" option.

### **Indenting**

NOTE: In academic papers, you should indent the first sentence of every paragraph.

- 1. Click immediately before the first word of the sentence you want to indent.
- 2. Press the "Tab" key on your keyboard to indent.
- 3. Do NOT leave a blank line between paragraphs. Your spacing should be consistent throughout your paper. The indent shows that you have started a new paragraph.

Insert

 $\overline{N}$ 

 $P \in \mathbb{H}$ 

Design

Georgia

Layout

**B**  $I \cup \checkmark$  ab  $X, X^2 \mid A \times B \times$ 

Font

AutoSave **(C**Off)

X Cut

Clinhoard

Paste

Home

# **Line Spacing and Spacing after Paragraphs**

- 1. Click the "Home" tab.
- 2. Click the spacing button and choose your desired spacing. 2.0 (double) spacing is standard for most papers.
- 3. Note: In academic papers, there should be no additional line spacing after paragraphs. To remove the default spacing in Microsoft Word, click on the little box/arrow button in the "Paragraph" section and set "Before" and "After" to "0 pt." Then click "Set as Default" and choose the "All documents based on the normal template?" option.

**Common Keyboard Shortcuts**

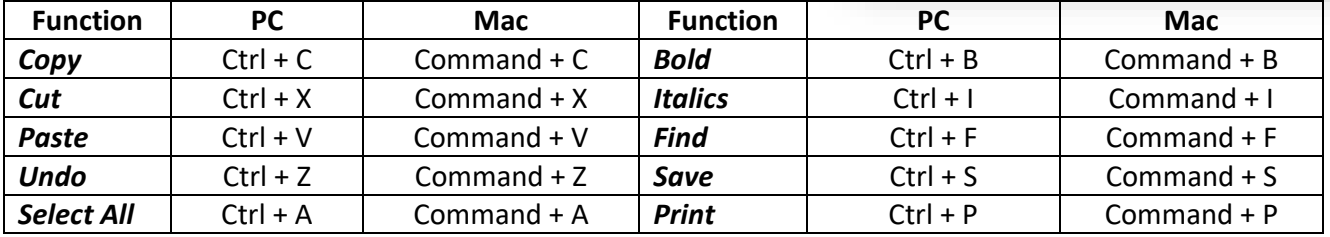

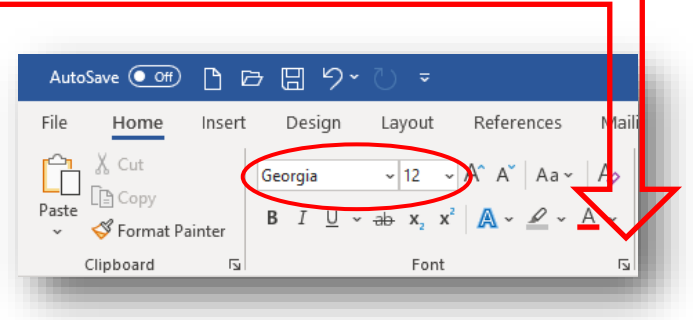

Mailings

÷

Ąρ

 $\overline{N}$ 

 $\Delta$  $\sim$  1 Default Formatting \*

Paragraph

At:

Help

EE 포 | AU |

 $\left| \div \right|$ 

Set As Default

OK

Review

 $\sim \frac{1-\epsilon}{\epsilon}$ 

Spacing Line spacing Before: 0<sub>pt</sub> ÷ After:  $0 pt$ ÷ Double Don't add space bety en paragraphs of the same style

Microsoft Word

References

 $\sqrt{12}$   $\sqrt{A^2 + A^2}$  Aa

◯ This document only? All documents based on the Normal template?

Do you want to set the default alignment, indentation, and spacing of the